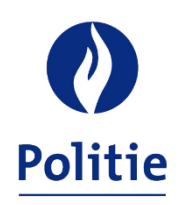

MINISTER VAN BINNENLANDSE ZAKEN SECRETARIAAT VAN DE GEÏNTEGREERDE POLITIE

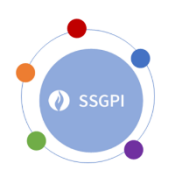

11/01/2024

### **Simulatiemodule SSGPI**

Om een aantal problemen van de vorige simulatiemodule aan te pakken heeft het SSGPI in samenwerking met een aantal testzones, een nieuwe simulatiemodule ontwikkeld.

Aan de hand van deze module zal u in staat moeten zijn om een correct loon te simuleren voor de overgrote meerderheid van het personeel.

#### **Hoe beginnen?**

Wij hebben getracht deze simulatiemodule zo intuïtief en eenvoudig mogelijk te houden. U dient enkel aandacht te besteden aan de gele velden. Bovendien wordt door middel van keuzelijsten de keuze meestal beperkt.

Om de correcte werking van de module te verzekeren, dient er, waar mogelijk, gewerkt te worden met deze keuzelijsten.

De eerste keuze die u steeds dient te maken betreft de taalkeuze. Aan de hand van de gekozen taal, zal de module in het Nederlands of Frans opgestart worden.

Om een eenvoudig gebruik van de simulatiemodule mogelijk te maken zijn de gegevens die ingevuld moeten worden gegroepeerd in verschillende delen.

Deze delen zijn:

- Basisgegevens;
- Toelagen;
- Mandaat;
- Voordelen alle aard;
- Vergoedingen;
- Fiscale toestand.

De gedeelten "Basisgegevens" en "Fiscale toestand" moeten steeds volledig ingevuld worden om een correcte simulatie te verkrijgen. De overige gedeelten dienen enkel ingevuld te worden indien zij van toepassing zijn.

Naast velden met keuzelijsten zijn er ook een aantal velden waarbij de gegevens handmatig ingevuld dienen te worden.

Deze velden zijn:

- Geldelijke anciënniteit: Formaat DD/MM/YEAR vb. 01/04/2005;
- Aantal uren per week in decimalen: (hier staat standaard 38, maar dit kan aangepast worden, vb. 19u, 30u40, …);
- Toelage Bijzonder Rekenplichtige: geef het jaarbedrag op;
- Toelage Secretaris: geef het jaarbedrag op;
- Indien u ICT-devices privématig mag gebruiken: Geef de waarde op van het voordeel alle aard;
- Bij gebruik van een dienstvoertuig voor persoonlijke aangelegenheden:
	- o CO2-uitstoot voertuig;
	- o Cataloguswaarde voertuig;
	- o Eerste inschrijvingsdatum voertuig.

U zal eveneens vaststellen dat aan de hand van de ingevulde gegevens er mogelijks een aantal bijkomende velden verschijnen. Zo krijgt u o.a. een bijkomende vraag indien u bij "aantal uren per week in decimalen" 19 of 30,40 invult, om de mogelijke premie van de vierdagenweek of de premie van het halftijds werken vanaf 55 jaar te kunnen simuleren.

Voor wat de toelagen en vergoedingen betreft, werden een aantal controles opgenomen in de simulatiemodule.

Zo werden een aantal cumulregels geïmplementeerd. U zal wel in de mogelijkheid zijn om bepaalde toelagen en vergoedingen aan te duiden maar de simulatiemodule zal met deze gegevens geen rekening houden wanneer de toelagen en vergoedingen (onderling) niet cumuleerbaar zijn met het statuut van het personeelslid.

Bijvoorbeeld:

- U kan de toelage motorrijder aanduiden voor een CALog-personeelslid maar de waarde van de toelage zal 0 zijn omdat een CALog-personeelslid geen aanspraak kan maken op deze toelage;
- U kan de toelage nabijheidspolitie aanduiden voor een hoofdinspecteur maar de waarde van de toelage zal 0 zijn omdat de toelage nabijheidspolitie enkel toegekend kan worden aan een inspecteur of agent van politie;
- Bij de berekening van de tweetaligheidstoelage wordt rekening gehouden met het maximumbedrag aan tweetaligheidstoelagen (1,5 keer het hoogste bedrag waarop het personeelslid aanspraak kan maken).

De uniformvergoeding zal voor elk operationeel personeelslid automatisch berekend worden aangezien ieder operationeel personeelslid hierop recht heeft.

Bij foutieve input is er geopteerd om een foutboodschap mee te geven naast het ingevulde veld. Bijvoorbeeld:

- De toekenning van de vergoeding voor werkelijke onderzoekskosten aan een CALogpersoneelslid genereert de foutboodschap "Niet mogelijk voor een CALog personeelslid";
- De toekenning van een weddebijslag voor de uitoefening van een hoger ambt waarbij een lagere loonschaal dan de basisloonschaal wordt aangeduid genereert de foutboodschap "error, kies een loonschaal van het direct hogere kader/niveau".

#### **Simulatie afdrukken?**

Indien u een simulatie gemaakt heeft, zal u steeds een nettobedrag krijgen onderaan uw scherm. Eveneens krijgt u voor deze situatie een prognose van het vakantiegeld en de eindejaarstoelage. Zo krijgt u een duidelijk beeld van de gevolgen van de keuzes die gemaakt zijn (bijvoorbeeld: welke impact heeft het stelsel van de vierdagenweek op de eindejaarstoelage en het vakantiegeld).

U krijgt ook steeds een simulatie van de brutobedragen van de meest voorkomende onregelmatige prestaties.

Wenst u een afdruk te maken, kan u eenvoudig werken via "snel afdrukken" of het gewone afdrukbeheer van Excel.

U zal dan een meer gedetailleerde simulatie met een duidelijke bruto – netto berekening afgedrukt krijgen (zie printscreen gevoegd als bijlage).

# **Aandachtspunten**

Hieronder kan u een aantal aandachtspunten terugvinden:

- De simulatiemodule is opgebouwd in Excel. Deze Excel zal nog steeds gedownload moeten worden;
- De Excel heeft een vervaldatum om ervoor te zorgen dat u steeds de recentste versie gebruikt. Indien de door u gedownloade versie niet meer werkt, dient u de laatste versie van de simulatiemodule te downloaden op onze website;
- Elke update van de simulatiemodule zal ter kennis gebracht worden via de website van het SSGPI en de nieuwsbrief van het SSGPI.

# **Tot slot**

Het betreft een simulatiemodule en is aldus geen tool om de loonberekeningen van de loonmotor 'Themis' te gaan controleren.

Deze simulatiemodule dient om personeelsleden of toekomstige personeelsleden een idee te geven van wat bepaalde carrière-wendingen of -keuzes met hun wedde kunnen doen. Er kunnen aldus geen rechten geput worden uit de gemaakte simulaties.

Om een duidelijk beeld te geven is bij bepaalde opties gekozen om een gemiddeld maandelijks bedrag weer te geven (bijvoorbeeld de berekening van de werkbonus voor de contractuele personeelsleden, het voordeel van alle aard voor het persoonlijk gebruik van een dienstvoertuig, …) omdat dit voor toekomstige maanden een reëler beeld schept.

\*\*\*

**Bijlage** 

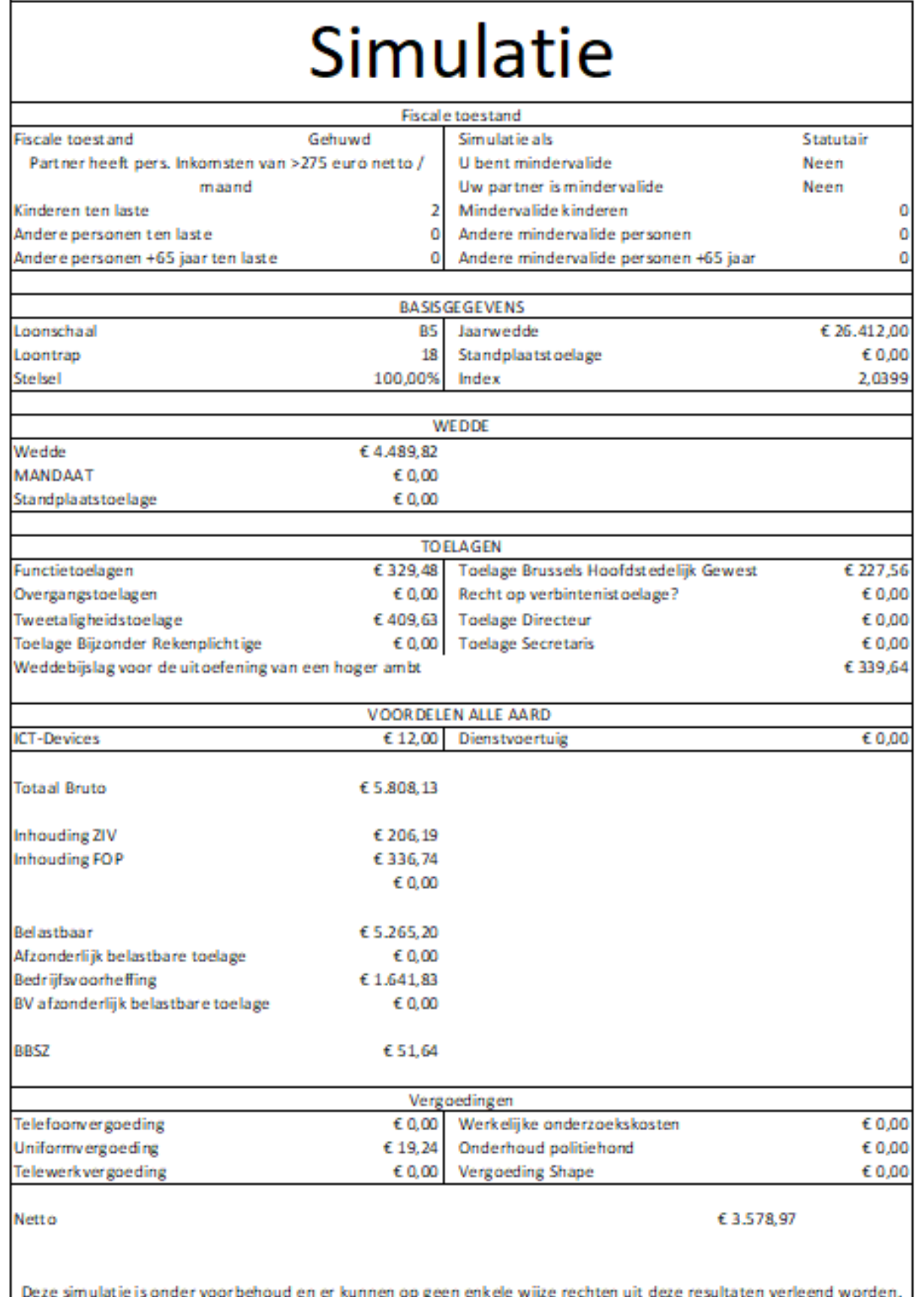